# **Button API - Order**

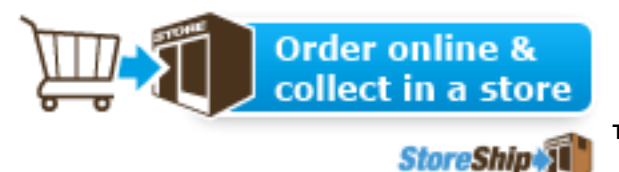

# **StoreShip - The Click and Collect Order API**

**Transform your product overview into an online shop. With the Click and Collect Order API , you integrate a shopping basket and an order button or each of your products.**

### **Interface Description – Order Button:**

The following steps describe, how you can implement the StoreShip Order Button on your page:

## **1. ELEMENT:**

**<script src=["https://www.storeship.com/storeship/js/libraries/integration/orderBut](https://www.storeship.com/storeship/js/libraries/integration/orderButton.js) [ton.js"](https://www.storeship.com/storeship/js/libraries/integration/orderButton.js)></script>**

This element integrates the "StoreShip button library". The library grants access to the programming interface that generates the button.

### **2. ELEMENT:**

**<div id='storeshipbtn'></div>**

This element determines the position of the button, i.e. it has to be placed to the point where you want to have your button at. This element can be any HTML element.

#### *Important: The ID has to be unique.*

### **3. ELEMENT:**

```
storeShip.button ({
gtin: '1234567891234',
webshop: 'demo',
template: 't1',
language: 'de',
```

```
country: 'DEU',
(Optional) theme_head: '205081',
(Optional) theme_text: '000000',
id: 'storeshipbtn '
});
```
The function in this script expects an HTML element, i.e. you have to make a reference to the element that is used in the second element. In this case, it gets the element by ID. What follows after the comma is the configuration of the object. Within that object, you can determine the design and function of the button.

### *Important: All variables are mandatory.*

#### **3.1 DESCRIPTION OF THE PARAMETERS:**

gtin: Global Trade Identification Number (EAN, UPC, etc.) of your product.

webshop: Manufacturer Key on StoreShip database. The key will be provided by StoreShip.

template: Number of the button template to be used. The button template determines how the but ton should look like. The different templates will be provided by StoreShip.

language: This parameter determines the language of the button and of the StoreShip Application.

country: This parameter determines which count ry the product is sold in. It also determines the price and currency to be shown.

theme\_head: This parameter determines the color of the header texts as well as certain highlight elements. This paremeter accepts hexadecimal color codes without the # sign. If nothing is entered, the default StoreShip theme is used. If an invalid parameter is given, we show a warning in HTML code output for the button and the default theme will be applied.

theme\_text: This parameter determines the color of the normal texts. This paremeter accepts hexadecimal color codes without the # sign. If nothing is entered, the default StoreShip theme is used. If an invalid parameter is given, we show a warning in HTML code output for the button and the default theme will be applied.

id: This parameter is an HTML element id that determines where the button will be rendered.